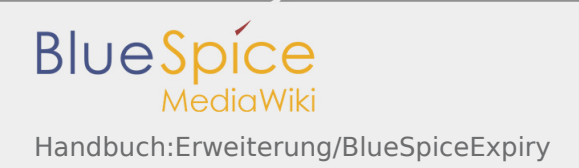

# Handbuch:Erweiterung/BlueSpiceExpiry

*Freigegeben am: / Revision vom: 23.03.2020 - 12:53 Nicht freigegeben* 

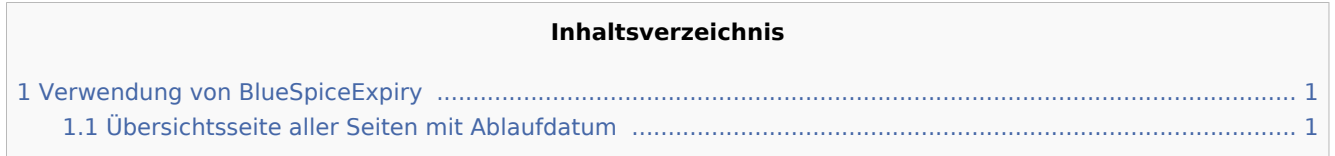

Die Erweiterung *BlueSpiceExpiry* markiert einen ausgewählten Artikel nach einer bestimmten Zeit als "veraltet". Diese Markierung kann jederzeit rückgängig gemacht werden.

## <span id="page-0-0"></span>Verwendung von BlueSpiceExpiry

Expiry ist die ideale Basis für ein Archivierungssystem. Veraltete Artikel können nach einer Abfrage in einen Archiv-Namensraum verschoben werden.

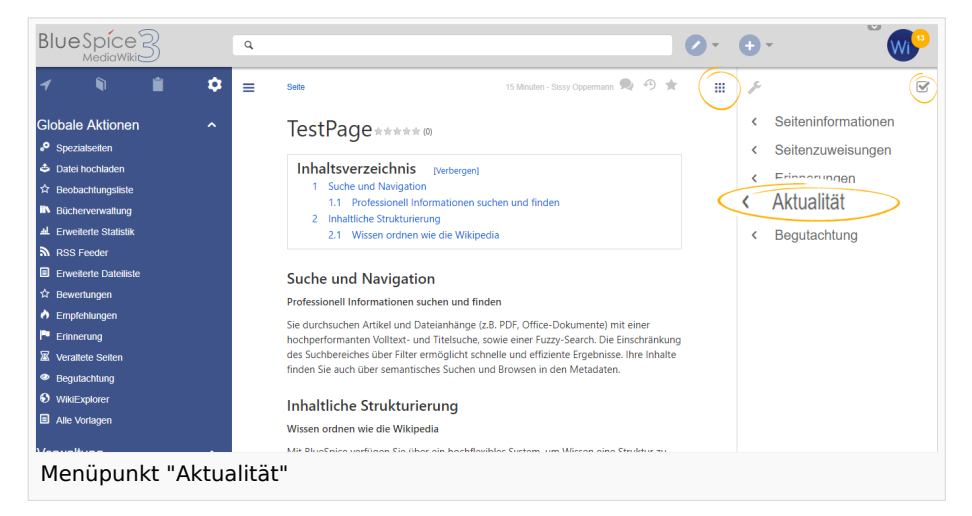

Das Ablaufdatum kann auf jeder Inhaltsseite des Wikis festgelegt werden. Nach einem Klick auf "Aktualität" im Qualitätsmanagement-Menü der Werkzeugleiste öffnet sich ein Flyout mit dem entsprechenden Formular.

Wenn bereits ein Ablauftermin festgelegt wurde, wird dieses hier angezeigt. In diesem Fall kann das Ablaufdatum entfernt werden, indem Sie auf "Aktualität neu bestätigen" klicken.

Falls auf der Seite noch kein Ablaufdatum festgelegt wurde, kann dieses zusammen mit einem kurzen Kommentar eingeben werden. Gleichzeitig kann eine Erinnerung für diese Seite erstellt werden soll (weitere Informationen zu Erinnerungen finden Sie unter [Reminder\)](https://de.wiki.bluespice.com/wiki/Handbuch:Erweiterung/Reminder). Die Einstellungen für die Erinnerung werden aus den Standardeinstellungen in den Benutzereinstellungen übernommen.

### <span id="page-0-1"></span>Übersichtsseite aller Seiten mit Ablaufdatum

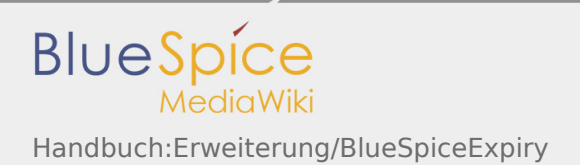

Benutzer können alle Seiten, die ein Ablaufdatum haben auf der Seite Spezial:Veraltete Seiten anzeigen. Diese Seite kann auch vom oben beschriebenen Aktualität-Flyout über den Link *Überblick über veraltete Seiten* geladen werden. klicken.

Benutzer mit Admin-Rechten können von hier das Ablaufdatum einer Seite löschen (x-Symbol) oder bearbeiten (Schraubschlüssel-Symbol).

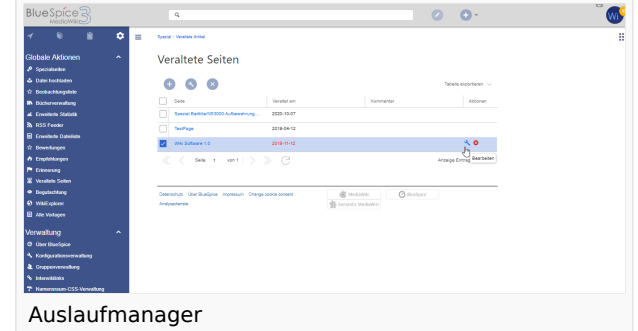

### Siehe auch

### Unsere [Referenz-Seite.](https://de.wiki.bluespice.com/wiki/Referenz:Expiry)

(Namespace) Im Wiki abgetrennter Bereich, dessen Inhalte über spezielle Berechtigungen gelesen und bearbeitet werden können. Ein Artikel kann nur EINEM Namensraum zugewiesen werden. Einen Namensraum erkennt man an einem mit Doppelpunkt abgetrennten Präfix vor dem Artikeltitel.